**WOXCON** 

**User Manual**

# YOXCON

# **IPA-C**

# **Control Box for IPA Series Extender**

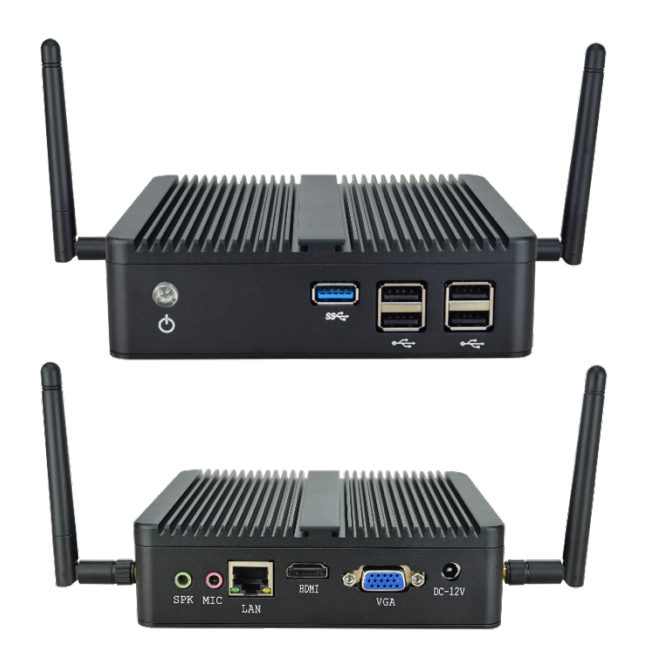

# **All Rights Reserved**

**Version: IPA-C\_2019V1.1**

#### **Statement**

Read this user manual carefully before using this product. Pictures shown in this manual are for reference only, different model and specifications are subject to real product. This manual is for operation instruction only, not for any maintenance usage. In the constant effort to improve our product, we reserve the right to make functions or parameters changes without notice or obligation. Please refer to the dealers for the latest details.

## **Safety Precaution**

To ensure the best from the product, please read all instructions carefully before using the device. Save this manual for further reference.

- § Follow basic safety precautions to reduce the risk of fire, electrical shock and injury to persons.
- Do not dismantle the housing or modify the module to avoid electrical shock or burn.
- § Using supplies or parts not meeting the products' specifications may cause damage, deterioration or malfunction.
- § Do not expose the unit to rain, moisture or install this product near water.
- Install the device in a place with fine ventilation
- § Do not twist or pull by force ends of the optical cable. It can cause malfunction.
- Do not use liquid or aerosol cleaners to clean this unit. Always unplug the power to the device before cleaning.
- § Unplug the power cord when left unused for a long period of time.
- Refer all servicing to qualified service personnel.

#### **Customer Service**

We provide limited warranty for the product within **three years** counting from the first day you buy this product (The purchase invoice shall prevail).

#### **Package List**

Please take an inventory of the package contents to ensure you have all the items listed below. If anything is missing or damaged, please contact your distributor for a replacement.

- **s** 1x **IPA-C** Control Box
- § 1x Power Adaptor (12VDC, 3A)
- § 1x User Manual

#### **Introduction**

The IPA-C is a control box which installed IPA Web Control Server for controlling IPA series extenders by GUI. The web-based GUI is used to configure and control signal extension, routing and switching between IPA transmitter and receiver units.

When connect the control box to the LAN system of IPA transmitters and receivers, use any PC in this LAN can access the GUI control interface.

## **Features**

- § Two connection options via wired and wireless networks.
- Built-in web control server for online control via computer, laptop with a network connection.
- **•** Pre-install control system without the need for configuration.
- § Chassis cooling, Low-power consumption less than 25W.

#### **Panel Description**

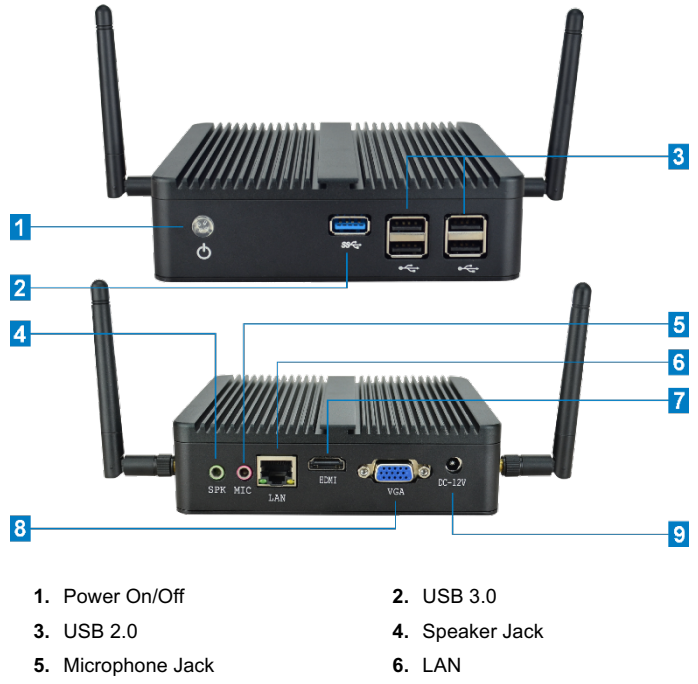

- 
- **9.** Power Adapter Jack
- **7.** HDMI Output **8.** VGA Output

## **System Diagram**

The following diagram illustrates typical input and output connection that can be utilized with the extender:

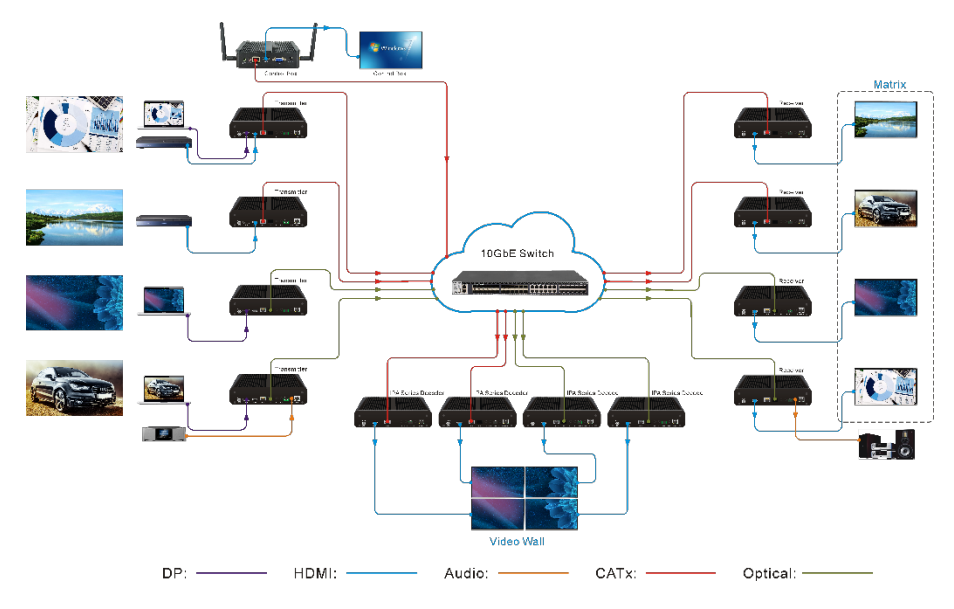

## **Installation and Usage**

This section is for initial installation and usage of the control box.

- **1.** Ensure the control box and all IPA series transmitters and receivers are in the same LAN. There are two ways to connect the control box to the LAN.
	- Cable connection: Connect the LAN port of control box to the any LAN port of IPA system switch by CATx cable.
	- **.** Wireless connection:
	- ① Firstly, connect a display device to the HDMI/VGA output of the control box, and then connect a mouse and a keyboard to the USB ports of the control box. The control box works as a PC and it has installed the windows 7 system.

② Power on the control box, and then connect the control box to the wireless WiFi of IPA system.

- **2.** Directly inquire the IP address of the control box, or gain the IP address by system switch or router.
- **3.** Type the *IP address of control box* in the internet browser of any PC in this LAN, and it will access the Web GUI for system control. For more operations about GUI interface, please refer to the user manual of IPA series.

#### **Web Control Server Upgrade**

The IPA-C control box has installed with Web Control Server before delivery, and you can upgrade the latest version of Web Control Server by following the steps below:

- **1.** Prepare the latest installation files ("**xampp**" and "**windowscygwin32**"). Please contact your distributor for them.
- **2.** Connect a display device to the HDMI/VGA output of the control box, and then connect a mouse and a keyboard to the USB ports of the control box. The control box works as a PC and it has installed the windows 7 system.
- **3.** Open the system drive C, and then find the two files ("**xampp**" and "**windowscygwin32**") and delete them.
- **4.** Copy the installation file "**xampp**" to the system drive C.
- **5.** Copy the installation package windowscygwin32.rar to the system drive C, and then unpack it.
- **6.** Open the unzipped file windowscygwin32, and then double-click the file **2** First To Click.reg to start upgrade program.
- **7.** Restart the control box after upgrade, and allow to run the Web Control Server at startup.

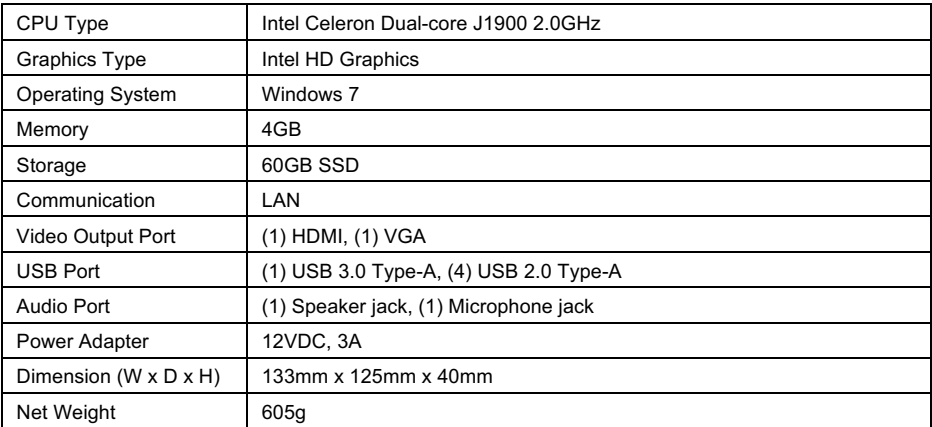

## **Specification**